**О б р а з е ц** PKF3363464 LAN3363511 COR3363316 QAA3363388 WER3363421 AXZ3363190 **CO3363240** SBR3363261 NDT3363002 MCI3363056 DHJ3363109 XBR3362888 QPP3362933 TDH3362956 SBN3362744 LOE3362798 **PDT3**362816 OWE3362579 UFJ3362620 LKH3362661 - Откройте вкладку 'Купон' - Включите сеть 'Интернет' - Введите 'Ключ активации' - Щелкните на 'Активация' - Откройте вкладку 'Купон' - Включите сеть 'Интернет' - Введите 'Ключ активации' - Щелкните на 'Активация' - Откройте вкладку 'Купон' - Включите сеть 'Интернет' - Введите 'Ключ активации' - Щелкните на 'Активация' - Откройте вкладку 'Купон' - Включите сеть 'Интернет' - Введите 'Ключ активации' - Щелкните на 'Активация' - Откройте вкладку 'Купон' - Включите сеть 'Интернет' - Введите 'Ключ активации' - Щелкните на 'Активация' - Откройте вкладку 'Купон' - Включите сеть 'Интернет' - Введите 'Ключ активации' - Щелкните на 'Активация' - Откройте вкладку 'Купон' - Включите сеть 'Интернет' - Введите 'Ключ активации' - Щелкните на 'Активация' - Откройте вкладку 'Купон' - Включите сеть 'Интернет' - Введите 'Ключ активации' - Щелкните на 'Активация' - Откройте вкладку 'Купон' - Включите сеть 'Интернет' - Введите 'Ключ активации' - Щелкните на 'Активация' - Откройте вкладку 'Купон' - Включите сеть 'Интернет' - Введите 'Ключ активации' - Щелкните на 'Активация' - Откройте вкладку 'Купон' - Включите сеть 'Интернет' Введите 'Ключ активации' - Щелкните на 'Активация' - Откройте вкладку 'Купон' - Включите сеть 'Интернет' - Введите 'Ключ активации' - Щелкните на 'Активация' - Откройте вкладку 'Купон' - Включите сеть 'Интернет' - Введите 'Ключ активации' - Щелкните на 'Активация' - Откройте вкладку 'Купон' - Включите сеть 'Интернет' - Введите 'Ключ активации' - Щелкните на 'Активация' - Откройте вкладку 'Купон' - Включите сеть 'Интернет' - Введите 'Ключ активации' - Щелкните на 'Активация' - Откройте вкладку 'Купон' - Включите сеть 'Интернет' - Введите 'Ключ активации' - Щелкните на 'Активация' - Откройте вкладку 'Купон' - Включите сеть 'Интернет' - Введите 'Ключ активации' - Щелкните на 'Активация' - Откройте вкладку 'Купон' - Включите сеть 'Интернет' - Введите 'Ключ активации' - Щелкните на 'Активация' - Откройте вкладку 'Купон' - Включите сеть 'Интернет' - Введите 'Ключ активации' - Щелкните на 'Активация' - Откройте вкладку 'Купон' - Включите сеть 'Интернет' - Введите 'Ключ активации' - Щелкните на 'Активация'

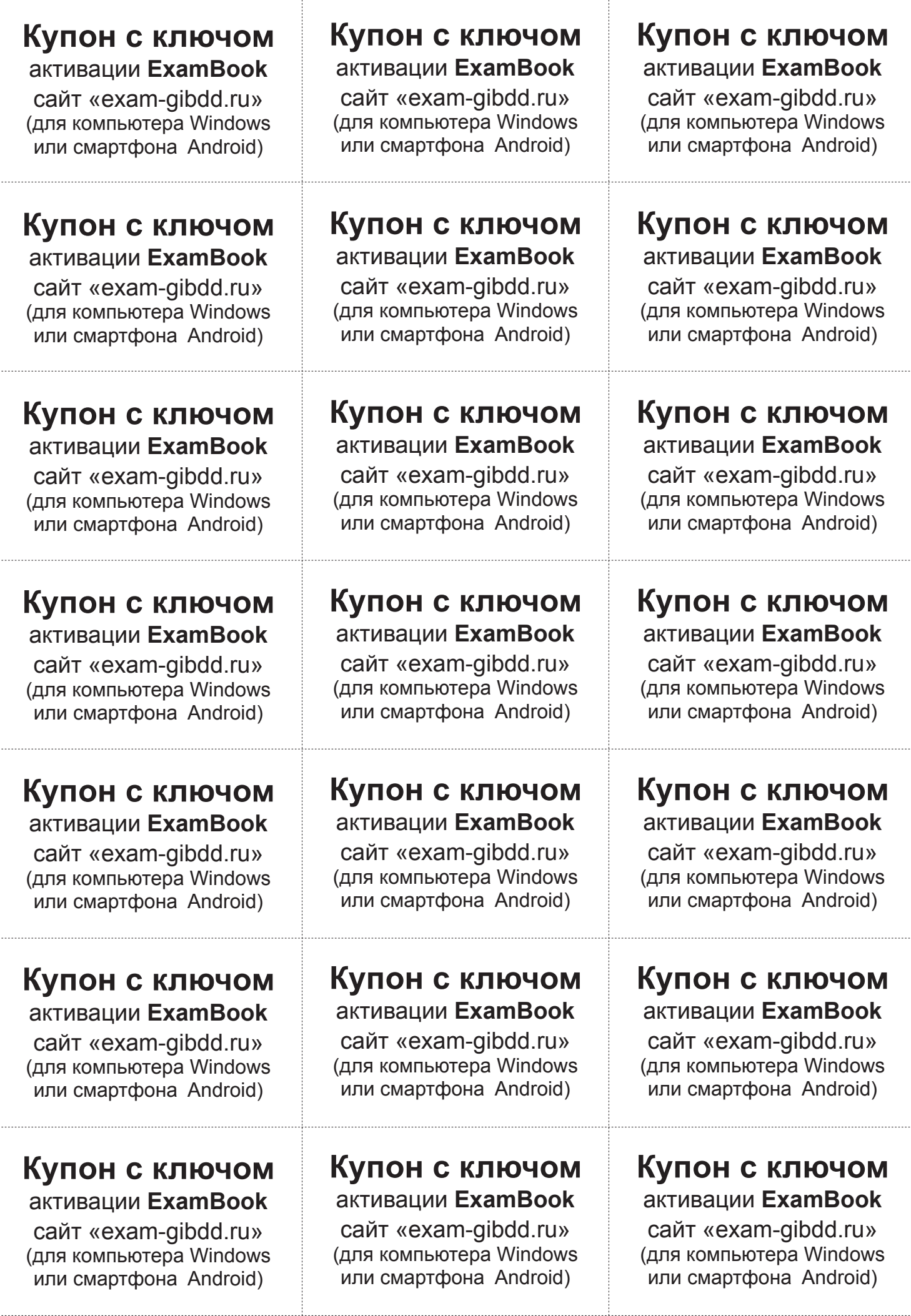